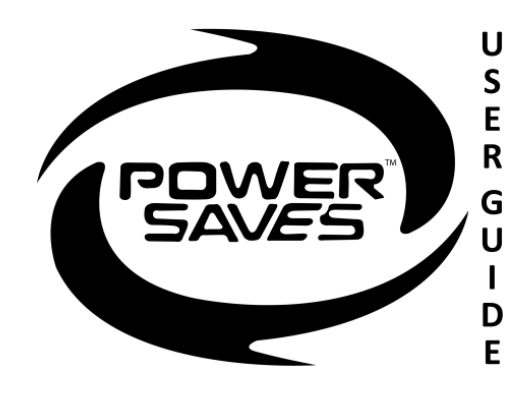

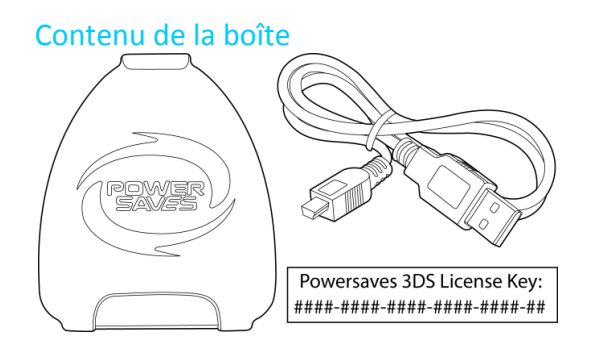

#### Contenu de la boîte Installation du logiciel PC Powersaves 3DS™

**1.** Allez sur la page Web: www.codejunkies.com/manual/3DS/powersaves/ **2.** Choisissez l'option du logiciel Powersaves 3DS™ en dessous de la section de téléchargement pour télécharger le logiciel vers une location de votre choix sur votre ordinateur. **3.** Faites un clic droit sur le dossier compressé téléchargé et choisissez l'option 'Extract All'

(Extraire Tout). **4.** Choisissez 'Extract' (Extraire) pour décompresser les fichiers vers la même location que le fichier compressé.

**5.** Double-cliquez le programme d'installation qui se trouve dans le dossier décompressé pour démarrer l'installation du logiciel.

**6.** Suivez les instructions sur l'écran pour installer le logiciel dans un emplacement de votre choix.

## Enregistrement

Avant de pouvoir utiliser le logiciel PC 3DS Powersaves pour la première fois, vous devrez enregistrer votre clé de licence. Lorsque vous exécutez le logiciel pour la première fois vous êtes invité à saisir votre clé de licence et une adresse email valide. L'adresse e-mail que vous entrez est enregistrée avec votre clé de licence 3DS Powersaves.

## Connecter votre cartouche de jeu 3DS

Pour télécharger des sauvegardes Powersaves prédéfinies ou bien créer vos propres Powersaves en utilisant la fonction de customisation, vous devez relier votre cartouche de jeu 3DS à votre PC comme détaillé dans les instructions si dessous :

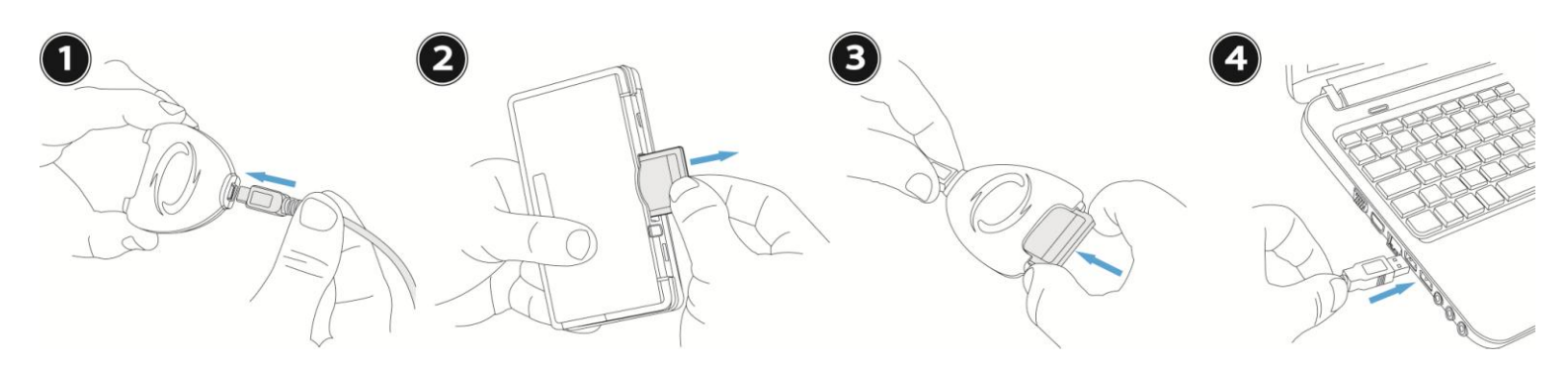

# Vue d'ensemble du logiciel PC Powersaves 3DS

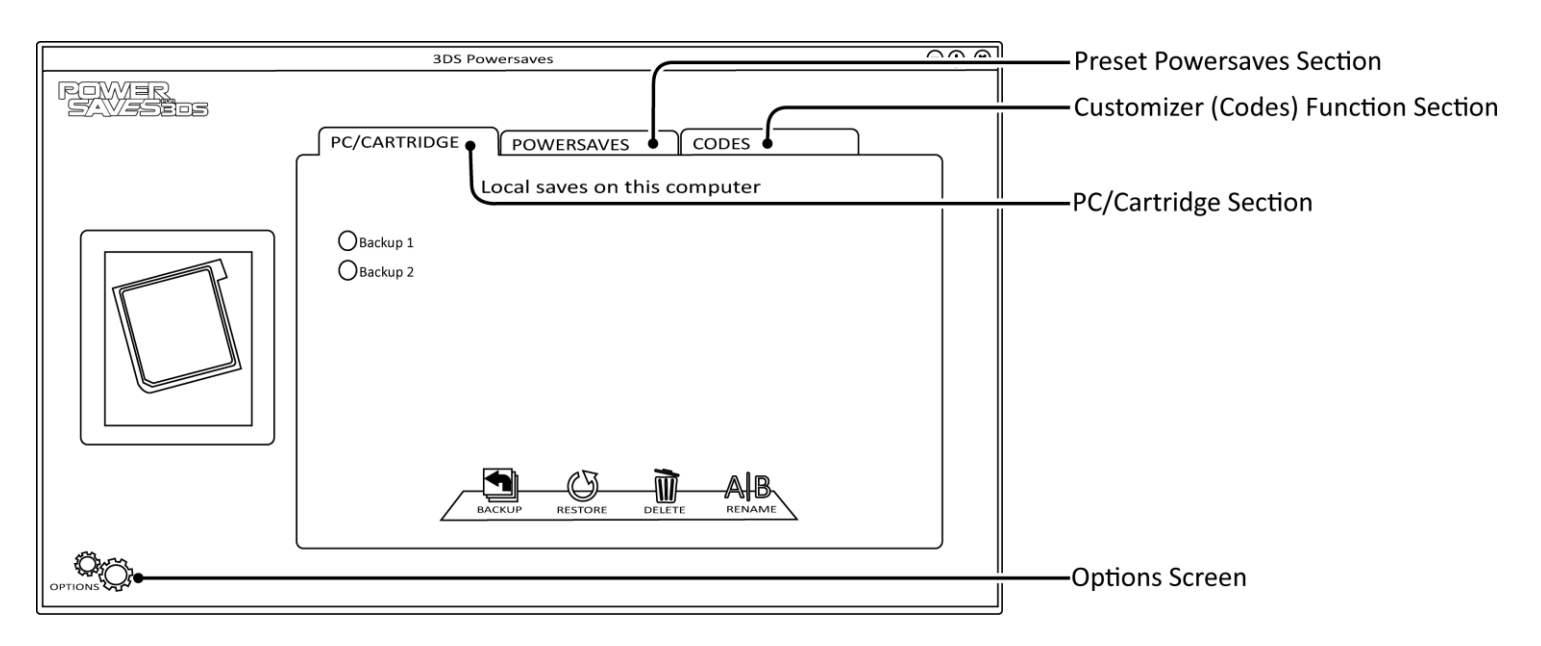

# PC/Cartouche - PC/Cartridge

Utilisez la section PC/Cartouche pour faire des copies et restituer vos sauvegardes de jeu 3DS. Par default la fonction de copie automatique est active (veuillez-vous référer à la section 'Option' pour plus d'information) et une copie de votre sauvegarde est créée automatiquement à chaque fois que vous téléchargez une sauvegarde Powersave ou utilisez la fonction de customisation (codes) sur vos sauvegardes. Si l'option de copie automatique est désactivée, il est toujours une bonne idée de faire une copie de votre sauvegarde manuellement avant d'appliquer une sauvegarde Powersave ou des codes à partir de la fonction de customisation. Ceci vous permet de restaurer une sauvegarde précédente si vous le désirez.

**Créer une copie locale de votre sauvegarde**: Pour créer une copie de votre sauvegarde de jeu 3DS, choisissez le bouton  $\Box$ . Vous êtes maintenant invité à saisir une description de votre choix pour la sauvegarde. Lorsque vous avez saisi une description pour votre sauvegarde, cliquez le bouton OK pour créer une copie locale de la sauvegarde sur votre PC.

*Restituer une copie locale de votre sauvegarde:* La section PC / Cartouche n'affichera que les données de sauvegarde relatant à la cartouche de jeu 3DS inséré. Si vous souhaitez restituer une sauvegarde pour le jeu 3DS inséré sélectionnez le bouton rond à côté de la description de la sauvegarde et cliquez sur le bouton  $\mathbb{C}$ . Vous êtes maintenant invité à confirmer que vous souhaitez poursuivre la restitution de la sauvegarde en cliquant sur le bouton Oui. Plusieurs sauvegardes ne peuvent pas être sélectionnés en même temps et elles sont affichées en tant que groupe radio où choisir une sauvegarde désactive les autres pour éviter des effets indésirables.

*Effacer une copie locale:* Si vous ne souhaitez plus conserver une copie de votre sauvegarde sur votre PC vous pouvez supprimer cette sauvegarde pour le jeu inséré en sélectionnant le bouton radio rond à côté de la description de la sauvegarde et en cliquant sur le bouton  $\overline{\mathbb{U}}$ . Vous serez invité à confirmer que vous souhaitez supprimer la sauvegarde sélectionnée en choisissant le bouton Oui.

*Renommer une copie locale:* Vous pouvez modifier la description de votre sauvegarde en sélectionnant le bouton radio à côté de la description de la sauvegarde et en cliquant sur le bouton  $\mathbb{A}\mathbb{B}$ . Entrez la nouvelle description dans la boîte de dialogue et cliquez sur le bouton OK pour enregistrer les modifications.

#### Powersaves Prédéfinies - Preset Powersaves

Les sauvegardes Powersaves sont conçues spécifiquement pour chaque jeu visant à vous donnez des avantages et améliorer votre expérience de jeu. Après avoir inséré votre jeu dans la boite de transfert le logiciel 3DS Powersaves recherchera si des Powersaves prédéfinies sont disponibles pour le jeu 3DS inséré. Si des Powersaves sont disponibles, une liste des Powersaves prédéfinies disponibles sera visible sous la section 'Powersaves'.

Pour télécharger une sauvegarde Powersave prédéfinie pour le jeu 3DS inséré choisissez le bouton rond radio à côté de la sauvegarde Powersave que vous désirez télécharger et cliquez le bouton  $\Box$ . Vous ne pouvez pas sélectionner de multiples sauvegardes Powersaves au même moment et elles seront affichées en tant que groupe radio, où choisissant une sauvegarde désactivera les autres pour éviter des effets indésirables. Si l'option de copie locale automatique est active (veuillez-vous référer à la section « Options »), la sauvegarde Powersave prédéfinie sera automatiquement téléchargée sur la cartouche de jeu 3DS insérée. Si l'option de copie locale automatique est désactivée il vous sera demandé de confirmer que vous désirez continuer, avant de continuer il est recommandé de créer une copie locale de votre sauvegarde comme expliqué dans la section 'PC/Cartouche'.

# Fonction de customisation (Codes) - Customizer (Codes) Function

Créez vos propres Powersaves en utilisant la fonction de customisation qui vous permet de personnaliser vos propres sauvegardes en créant une Powersave. Apres avoir insérez un jeu 3DS dans la boite de transfert le logiciel vérifiera si la fonction de customisation est disponible pour le jeu 3DS inséré. Si la fonction est disponible, une liste d'options de customisation sera visible en dessous de la section 'Code'.

Vous pouvez créer votre propre Powersave en choisissant à partir de la liste des options disponibles. Les options sont groupées en dossiers et certaines de ces options ne peuvent pas être actives au même moment que les autres. Quand c'est le cas les codes seront placés dans un dossier spécial connu sous le nom de groupe radio, où choisissant un code arrêtera les autres. Ceci vous permet d'éviter des effets indésirables durant le jeu. Appuyer sur le bouton  $\mathbb{Q}$  désélectionnera toutes les options de personnalisation choisies.

Une fois que vous êtes content avec les options de customisation choisies, appuyez sur le bouton  $\Box$  pour créer votre powersave. Si l'option de copie locale automatique est désactivée il vous sera demandé de confirmer que vous désirez continuer, avant de continuer il est recommandé de créer une copie locale de votre sauvegarde comme expliqué dans la section 'PC/Cartouche'.

#### Ecran d'options - Options Screen

L'écran d'option montre la clé de licence enregistrée et l'adresse Email jointe, comme indiqué dans la section 'Enregistrement'. En outre, vous pouvez activer et désactiver la fonction de copie automatique de sauvegarde. Activez et désactivez la fonction de copie automatique de sauvegarde en déplaçant le bouton vers ON (active) ou bien OFF (inactive), puis pressez OK pour sauvegarder les changements.

#### Support Technique

Avant d'entrer en contact avec le service à la clientèle de Datel, assurez-vous svp d'avoir bien lu et compris les informations contenues dans ce guide. Veuillez vous assurer aussi de posséder les informations nécessaires sur la date et le lieu d'achat du produit.

Datel Customer Services Europe Customers Services, Datel Design & Development Ltd Stafford Road, Stone, STAFFS. ST15 0DG UNITED KINGDOM Email: support@datel.co.uk Web: http://uk.codejunkies.com/support

Datel Customer Services USA ATTN: Customer Services, Datel Design & Development Inc 33 North Garden Avenue, Suite 900, Clearwater, FL 33755 UNITED STATES Email: support@dateldesign.com Web: http://us.codejunkies.com/support

#### © 2013 Datel Ltd. Powersaves 3DS est une marque déposée par Datel Ltd.

3DS est une marque déposée ou enregistrée par NINTENDO aux Etats-Unis et/ou autres pays. Toutes les autres marques déposées sont la propriété de leurs propriétaires respectifs. Powersaves 3DS est un produit 100% NON officiel et n'est PAS commandité, approuvé ou endossé par Nintendo®, ni par aucun éditeur ou développeur de jeux vidéos.